# Quick Start Guide PanelPilot

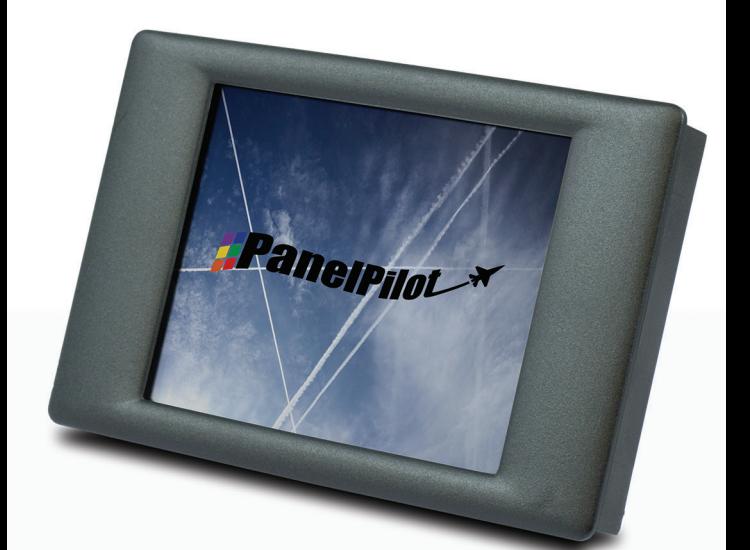

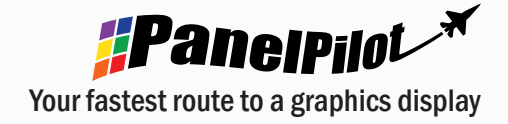

Thank you for buying a PanelPilot compatible display. This quick start guide provides the basic information on the use of your product.

#### Getting to know your display

All PanelPilot compatible displays share the following features:

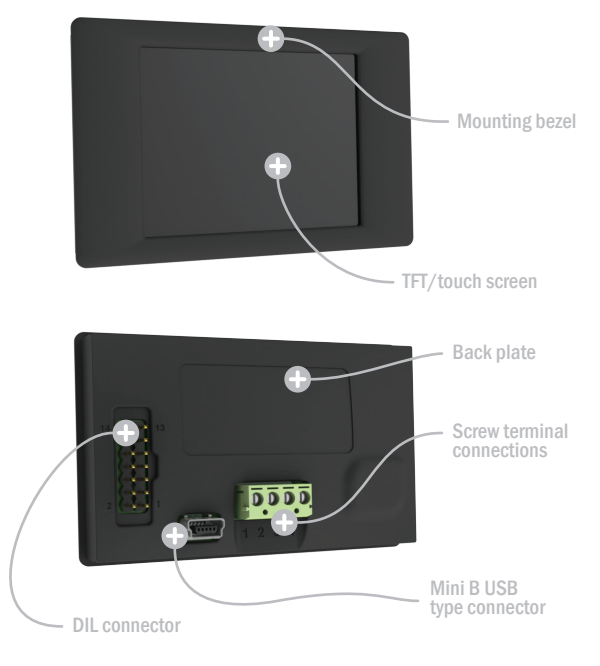

## Getting Started

Use the table below to determine which type of user you are, then follow the steps that follow to get started:

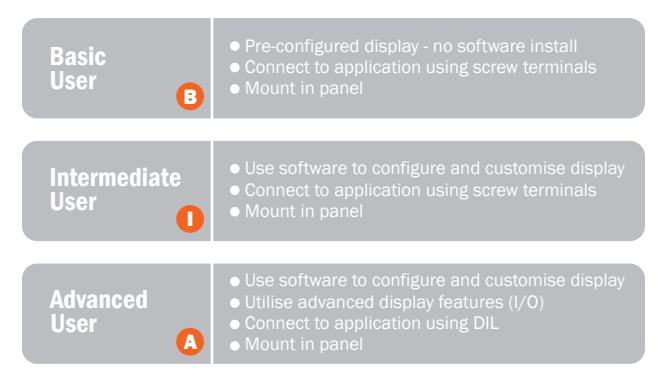

## Screw Terminal Connection **OO C**

There are four screw terminal for connecting single and dual input applications. They are labelled 1 to 4 as follows:

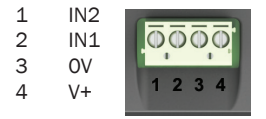

N.B. For safety reasons, the meter should be isolated from both the supply and signal voltages before connecting the USB.

# Default Configuration **G**

Each display is supplied pre-configured as a 0 to 10V d.c. single-ended combined analogue and digital voltmeter. Connection should be made via the screw terminals as follows:

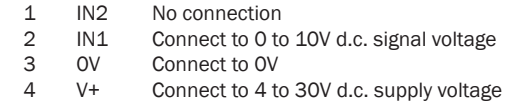

Please consult the Applications section of the appropriate data sheet for further details of wiring schemes, cautions, etc.

# USB connection  $\bullet$

Each display features a mini-B USB type connector. By connecting your display to a PC's USB port, you can select a configuration and customise this to your needs. It can then be downloaded to your display for use in your application.

## Download and Install PanelPilot OC

1) Visit www.panelpilot.com/downloads/ and click on the "Download Software" button to begin download.

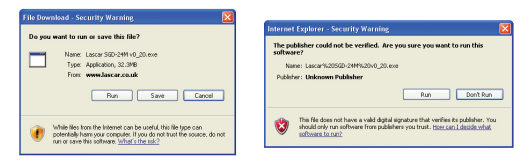

- 2) When prompted (above left), click "Run" to begin download and installation.
- 3) When presented with a Security Warning (above right), click 'Run'.

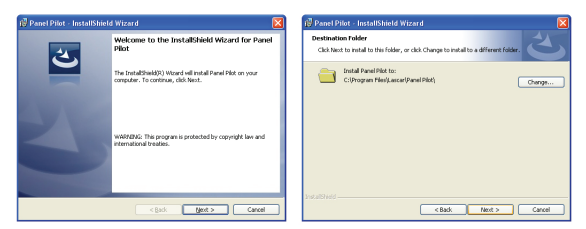

- 4) At the InstallShield Wizard for PanelPilot screen (shown above left), click 'Next'.
- 5) When prompted choose destination folder (or accept default) and select 'Next' (above right).

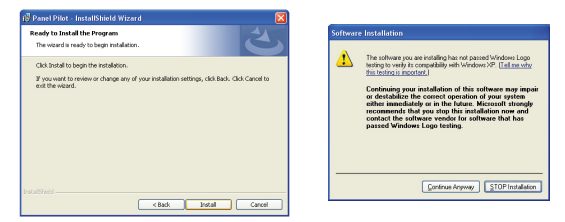

6) Click 'Install' to begin installation process (above left). When prompted, click 'Continue Anyway' (above right).

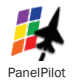

7) When installation is complete click 'Finish' to quit installer. You can begin using the PanelPilot software by clicking on the desktop icon (shown above).

## Dual-In-Line IDC @

The DIL IDC socket provides an alternative connection method to the screw-terminals. It also includes provision for future expansion using data buses and alarm outputs. Visit www.panelpilot.com for information on which features are currently supported. The pin-out is as follows:

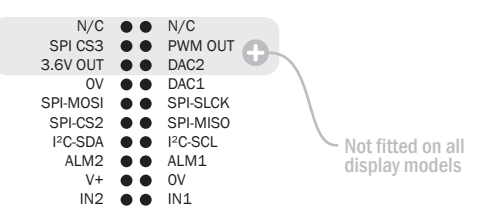

# Mounting **BOC**

Your display can be mounted in a panel up to 3mm deep. We recommend using the silicone seal provided for panels of 2mm or less. Please consult the Mounting section of the appropriate data sheet for exact cut-outs and mounting methods for your display.

#### Further Information

Visit www.panelpilot.com for further information on the PanelPilot platform and to download a datasheet for your particular display which includes specific information about pin configurations, wiring instructions and mounting method.

Copyright Lascar Electronics Ltd. 2010 Issue 1 27/05/2010

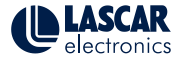